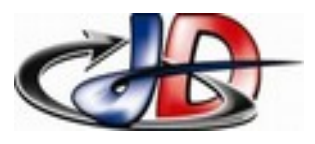

## Câblage.

Relier avec un câble USB le PC et la face arrière de l'oscilloscope

## Transfert des données.

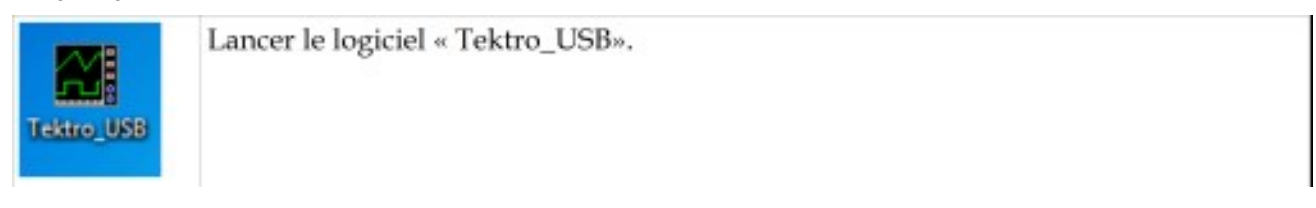

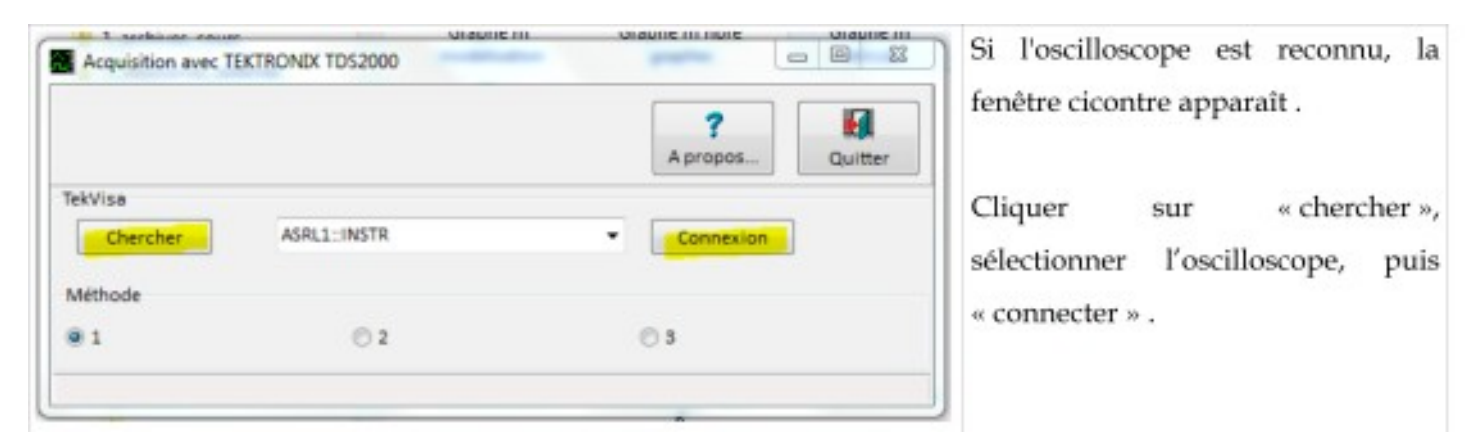

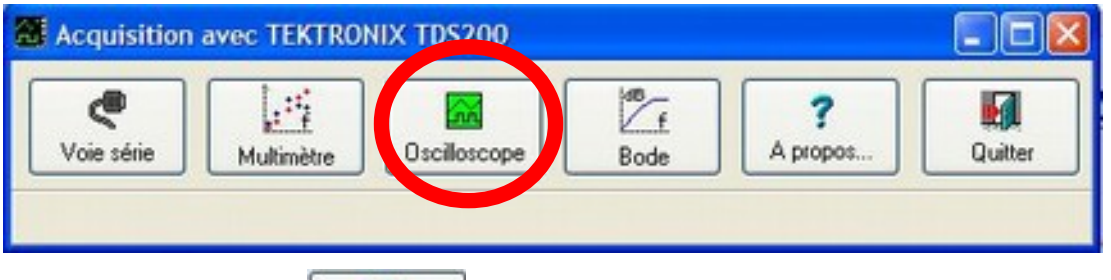

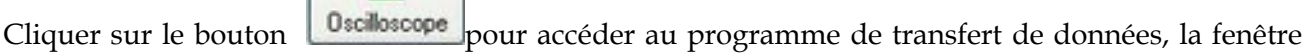

## suivante apparaît :

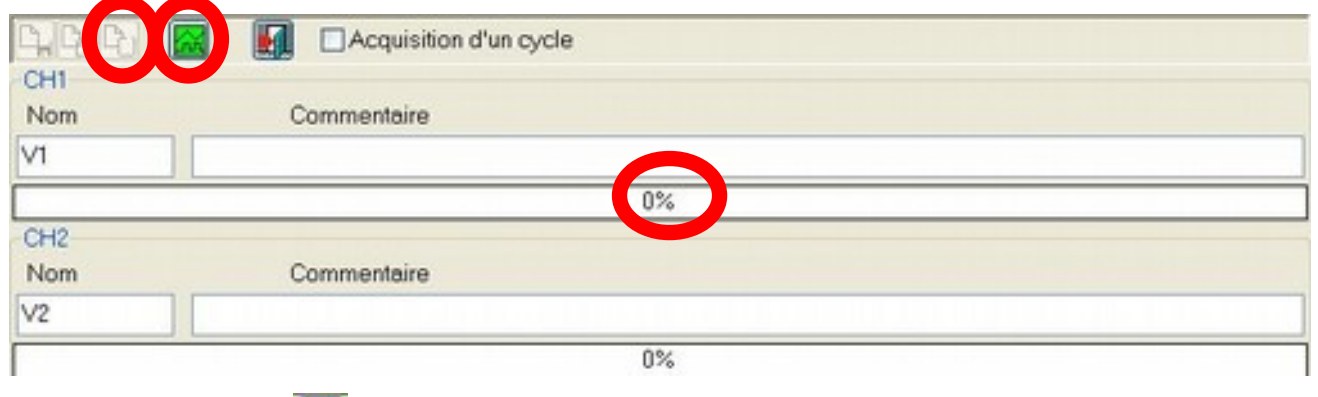

Cliquer sur le bouton  $\boxed{\widehat{m}}$  pour que le PC récupère la mémoire de l'oscilloscope.

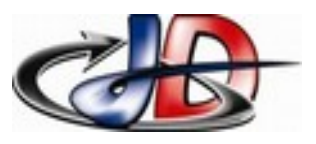

Une fois la mémoire lue (curseur à 100%), cliquer sur le bouton  $\mathbb{R}$  pour que ces données soient envoyées vers REGRESSI.

La fenêtre suivante apparaît :

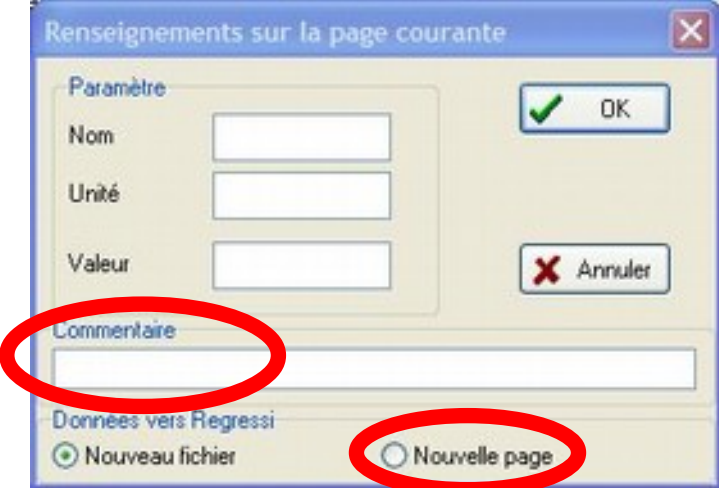

Vous n'avez rien à spécifier sur cette fenêtre à part d'indiquer dans la zone « commentaire » les informations sur votre courbe.

Si vous avez des acquisitions successives à faire, choisissez l'option « nouvelle page » : chaque acquisition sera sur une page différent d'un seul seul fichier.